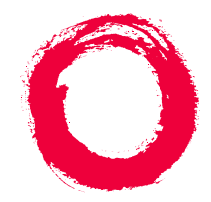

# **Lucent Technologies**<br>Bell Labs Innovations

## **DEFINITY ONE™Communications System**

Release 2.0Installation Quick Reference

> 555-233-738Comcode 108671546Issue 2June 2000

This is a guide to the information needed to install a DEFINITY ONE Communications System. For expanded information about these topics, see DEFINITY ONE Communications System Release 2.0 Installation and Upgrades (555-233-109).

- 1. Install and cable the cabinet (same as ProLogix).
- 2. Power up the system (same as ProLogix).
- 3. Connect the laptop computer.
- 4. Access DEFINITY ONE via telnet and start a LAC bash session.
- 5. Verify the serial number (use **serialnumber** command). Ensure that the serial number matches the number on the TN795 faceplate.
- 6. Acquire a license file. License file information is available online. For further information, contact your Lucent technical services representative.
	- For external access: www. lucent-teamworks.com
	- For internal access: http://info.dr.lucent.com/~epr/contry
- 7. Request the RAS IP address from the INADS contact person.
- 8. Run setip to set the RAS IP address, the system name; and, if applicable, the customer LAN information.
- 9. Reboot the system, using the reboot nice command.
- 10. Wait for notification from INADS that the license file has been installed. This requires a reboot.
- 11. Administer the DEFINITY ONE platform. For example, set the system time and time zone, and enable customer logins. To enable AUDIX customer logins, execute the following commands from a Bash shell:

#### **net user sa <new password>**

#### **net user sa /active**

(Repeat these commands for **vm** and **browse** logins.)

12. Administer applications (DEFINITY, AUDIX, and AUDIX Networking).

### **Typical Bash (GAS) commands for installation**

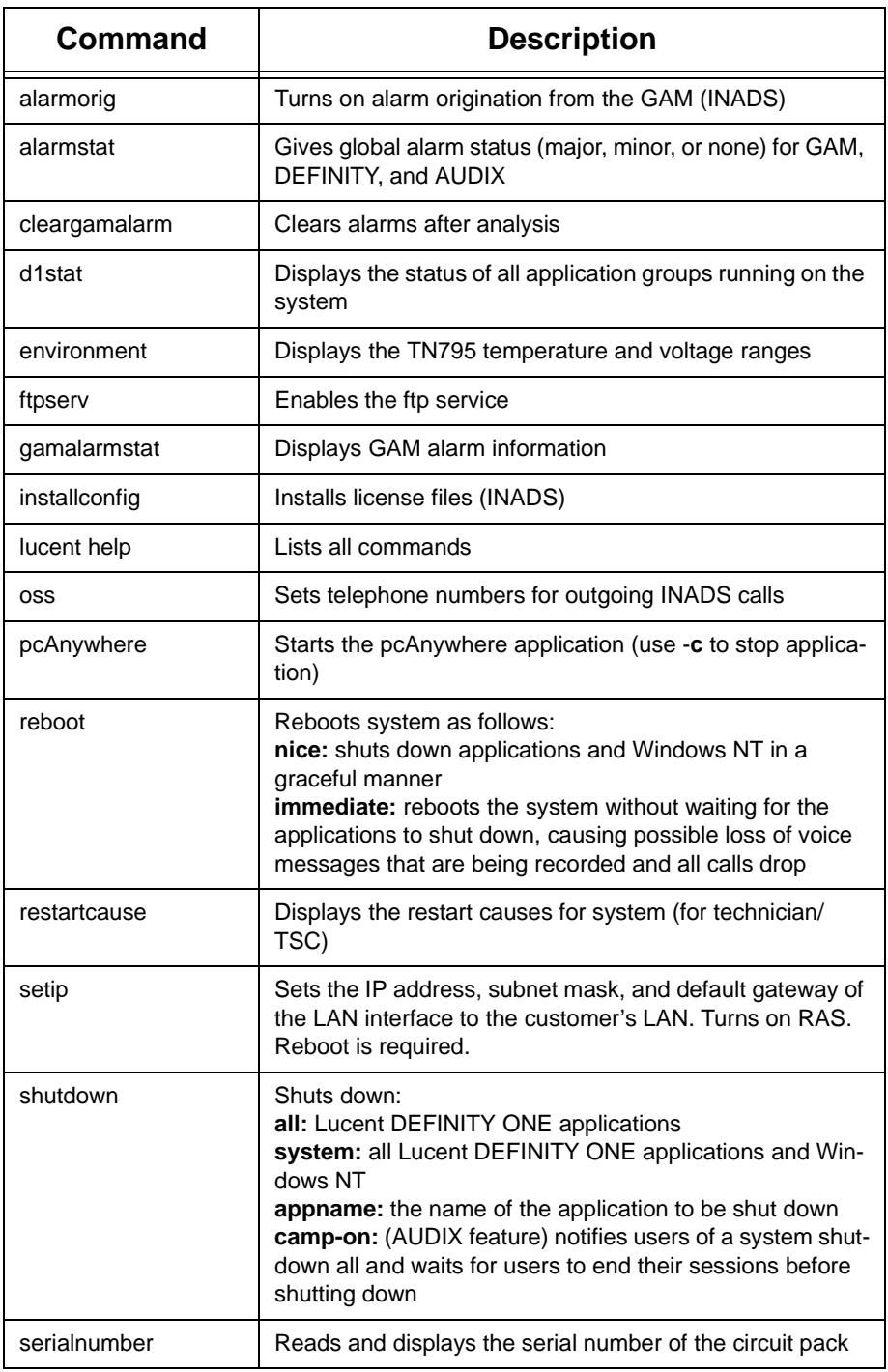

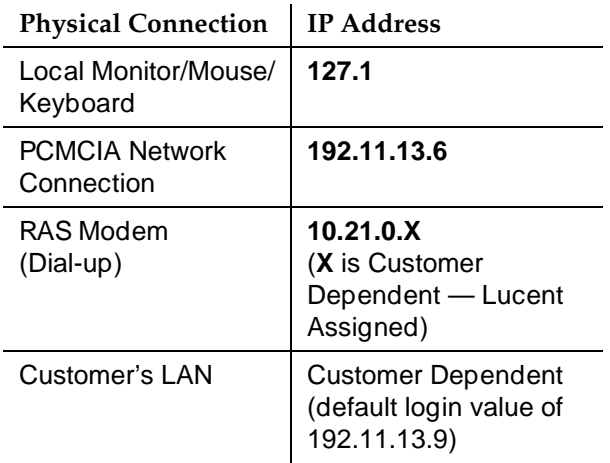

Once connected, there are several ways to access DEFINITY ONE, as shown in the next table.

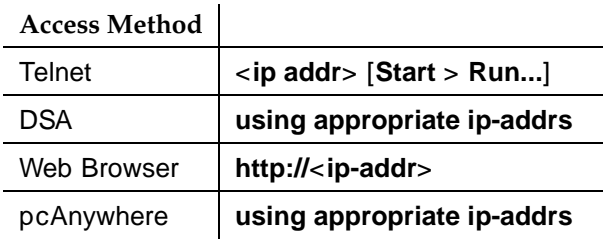

The following table shows Lucent Personnel Login information.

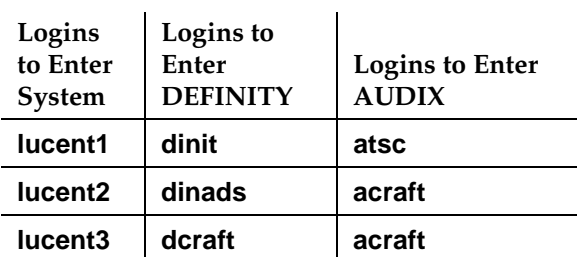

- ■ Each row of logins has the same password. For example, the **lucent1, dinit,** and **atsc** logins all have the same password.
- ■The lucent logins are used for web browser and pcAnywhere access.
- All logins can be used for telnet access.
- The **d** and **a** logins (columns 2 and 3) are used for DSA access.